卒業論文

# デジタルペンを利用したモデリング手法

# 九州工業大学 工学部 総合システム工学科

## 09111051

# 山本将史

指導教員: 三浦元喜 准教授

## 平成 25 年 2 月 22 日

#### 概要

映像コンテンツなど、幅広い分野において、 CG は広く使われている. CG は大きく分けて,モデリングとレンダリングという二つの作業で制作される. モデリングの手法は様々な物が存在し,中にはデバイスを使用するものもある.

本稿では、デジタルペンを利用したモデリングの手法を提案する.紙工作の 要領で、紙に対して行いたい操作をデジタルペンで入力することによって、モ デリングを行うというものである.また,マウスで操作する実験的システムを 実装し、検証を行う.

# 目次

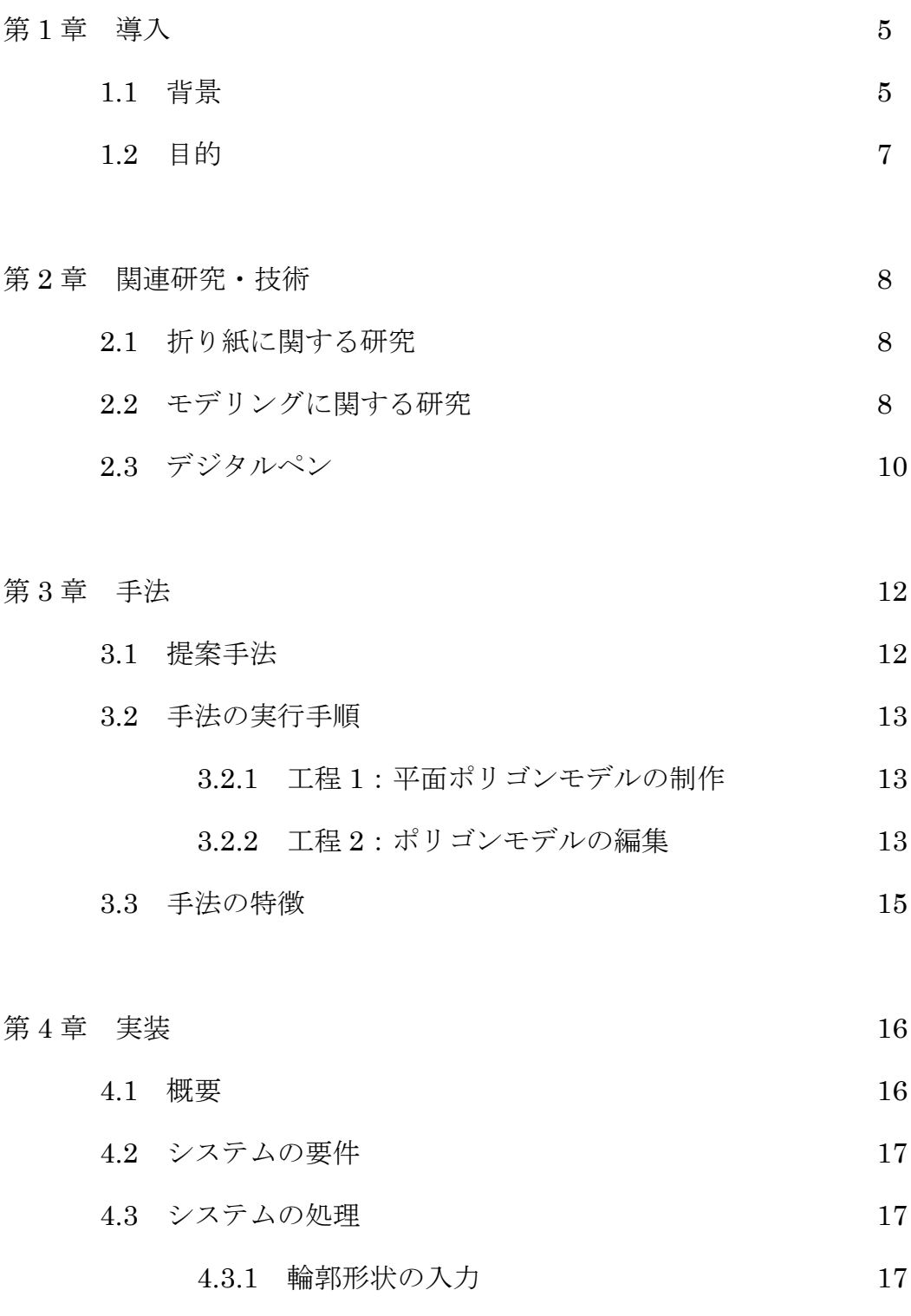

4.3.2 輪郭形状の特徴点の計算 18

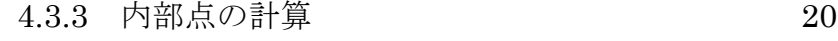

- 4.3.3 ポリゴンモデル化 21
- 4.3.4 物理モデル化 24
- 4.3.5 任意の二点間の接続 25
- 4.4 結果と考察 28

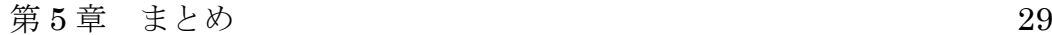

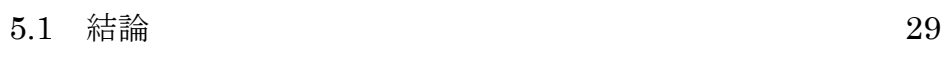

5.2 今後の展望 29

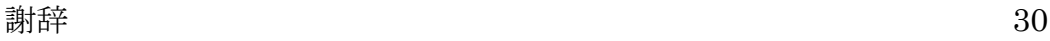

#### 参考資料 2018年11月11日 11:00:00 12:00:00 12:00:00 12:00:00 12:00:00 12:00:00 13:00:00 13:00:00 13:00:00 13:00:00 13:0

## 第1章 導入

本章では,本研究の目的と,その背景について述べる.

#### 1.1 背景

近年において,コンピュータ・グラフィックス(CG)は様々な場面で目にするよう になった. TV 番組·映画·ゲームなどといった映像コンテンツでの使用の他に,設計· デザインでの利用や,シミュレーションなどに使用されることもある.特に 3DCG は, かつては容易に扱うことができなかったが,コンピュータ技術の発展や性能の向上もあ り、現在はパーソナル·コンピュータ (PC) やゲーム機といった、一般家庭用の機器 でも扱うことができるようになっており,人々の生活の中に,身近に存在するものにな っていると言える.

また, CG を制作することも身近になっていると言える.PC の性能が向上している 上に,ソフトウェアもフリーソフトを含め数多く存在し,制作環境を揃えることが可能 である. CG を制作する工程は,大まかに「モデリング」と「レンダリング」に分け られる. モデリングとは、モデルの形状を定義する作業のことである. CG におけるモ デリングでは、モデルの形を正確に、かつ少ないデータ量で表現するのが望ましい.そ のため,サーフェイスデータと呼ばれる表面のみを表現したデータを使用する場合が多 い.サーフェイスデータを三角形などの多角形の集合で表現したものを,ポリゴンモデ ルと呼ぶ[1]. レンダリングとは、モデリングで制作したモデルに対し、視点や光源, 色,材質と言った様々な条件を指定し,その条件の元モデルがどのように見えるかを計 算して映像を作りだす作業である.ソフトウェアにも,それぞれの機能単体のみを行う ソフトウェアもあれば,Blender[2]のように 3DCG 制作に関する機能を統合したソフ トウェアもある.

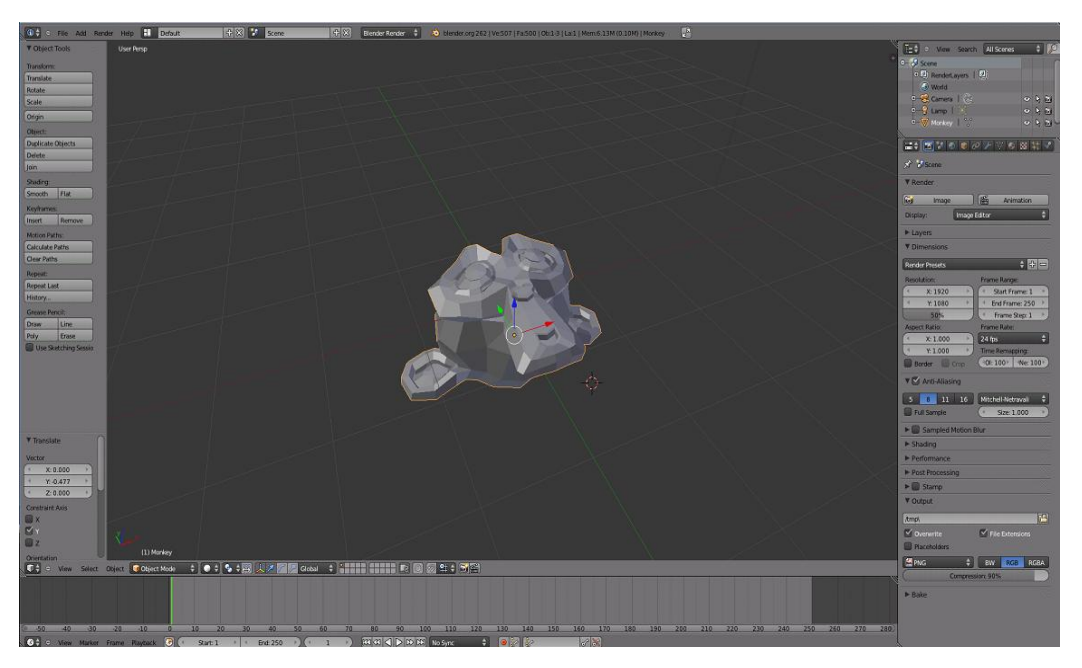

図 1.1:CG 制作ソフトの例(Blender)

ソフトウェアでのモデリングは,マウスやキーボードを使って行うものが一般的であ る.しかし,そのような操作は,粘土のような実際に手に取って行える操作と比べて直 感的でなく、自分が制作したいイメージを形にするのが難しいと考える.また、多くの 種類の操作を行う上でコマンドが複雑化し,ソフトウェアの操作法を習得すること自体 が難しいと言った問題点もある.特にコンピュータ操作に慣れていない人が使用する場 合は,その傾向は顕著になると思われる.そのような問題点を解決する方法の一つとし て,マウスやキーボード以外のデバイスを使った新しいモデリング手法が提案されてい る.

今回,我々はデジタルペンと紙に注目した.デジタルペンは,ユーザが紙に対して記 述した筆跡をデータとして取り込むことができるものである.一般的には,文字の情報 に利用するケースが大半であるが,これをモデリング用の入力デバイスとして使えない かと考えた.また,筆記対象である紙にも着目し,紙工作の要領でモデリングを行えな いかと考えた.

#### 1.2 目的

デジタルペンは紙に対するペンの筆跡をデータ化できるものだが,文字の筆記情報に対 して使用するケースが多く,これまでモデリングに使用するようなケースはあまり多く なかった.

そこで本研究では,デジタルペンを利用したモデリング手法を提案する.デジタルペ ンと紙で入力をするという点に注目し,紙のような平面を加工するというコンセプトの モデリング手法である.また,本手法を実現する実験的システムを実装し,手法の有効 性や,手法の問題点を調査するための検証を行う.

## 第2章 関連研究·技術

本項目では,我々の研究において参考になった研究や,必要となった技術について述 べる.

#### 2.1 折り紙に関する研究

折り紙は正方形の紙を折り曲げることによって様々な形を作り出すというものであ り,古くからある日本の文化であることが知られている.近年では世界的に知られてお り,また,さまざまな観点から研究の対象になっている.本稿で我々が研究している, 紙を使用するモデリングというテーマにおいても,題材として取り上げられることが多 い.

三谷[3]は、折りたたまれた紙を撮影したデジタル画像から折りたたみ構造を認識し, 計算機内にモデル化する手法を提案した.2 次元バーコードを表裏に格子状に複数印刷 した紙を用い,折る操作を行うたびに撮影することによって,紙の構造を認識している. 紙の状態を記録することで,入力にするという点は,後述する「スキャン」操作を考え る際に参考になっている.ただし,我々の研究ではデジタルペンにカメラの役割を持た せる.

田中ら[4]は,マルチタッチ操作を用いることにより,現実に折り紙を折る動作に近 い操作で折り紙の体験ができるシステムを提案した. マウスによる操作よりも,実際に 人が手で行う動作に近い操作で,計算機上のモデルを操作するという点が,我々の研究 と一致している

#### 2.2 モデリングに関する研究

CGの分野におけるモデリングとは、仮想空間上に物体の形状を定義する作業のこと

である.コンピュータで行う一般的なモデリングは,マウスやキーボードを用いた操 作・コマンドによってポリゴンモデルの形状を制御することによって行われる.しかし, 特に初心者にとってこのような方法は操作が複雑で習得が難しく,また,操作性が直感 的ではないので,ユーザが制作したい形状を容易に制作するのは困難であると思われる.

五十嵐らの提案した Teddy[5]は、初心者でも容易に 3D モデルを作成することができ る手軽な 3D モデリングツールである.これは,画面に対して輪郭形状を描くと,その 線から計算機がもっともらしい 3D モデルを推測し出力するというものである. 3D モ デルの出力はリアルタイムに行われ,視点の変更や,追記を行うことが出来,対話的に モデリングが行えるツールとなっている.計算機に形状を推測させることで,厳密では ないかもしれないが,それらしい形状を制作できる点や,少ない操作で手軽かつスピー ディにモデリングが行える点に加え,イメージを形にすることに優れている点など, Teddy の設計思想は我々の研究のコンセプトと一致する部分が多く,非常に参考になっ た.

入力デバイスを改良することによって,直感的なモデリングを可能にする研究や商品 もある. 脇田らが提案した pSurface[6]は、自由曲面のモデリングを行うことができる 布製デバイスである.これは pSurface を実際に手で変形させることで,その形状を入 力することができるというものである.素材の特性を生かしたユーザインタフェースを 使うという点では,我々の研究とも一致している.商用化されているものとしては、3 次元スキャナ[7]がある。レーザースキャナは、走査することによって、走査平面上を 輪切りにしたような形状データを出力することができるが、これを 2 軸で走査させるこ とによって、3 次元の空間データを得ることができるようにしたものを、特に 3 次元ス キャナと呼ぶ。3 次元スキャナは、実世界の物体をスキャンすることによって、物体の 形状をした 3 次元モデルデータを出力することができる。そのため、粘土細工などのよ うな、ソフトウェアでのモデリングとの関連性が無い物を使用して、モデリングを行う

ことができるという利点がある。

#### 2.3 デジタルペン

デジタルペンとは,ユーザの筆記情報をデータ化して管理・運用するものである.一 般的に、デジタルペンの方式は、ペンタブレット方式、超音波+赤外線方式アノト方式 の3つがある.ペンタブレット方式は、表示画面とユーザのペン筆記エリアでの処理が 連動しており,タブレット上に書いた筆記がディスプレイ上に反映される方式である. ディスプレイに直接書き込むことができるので,思った通りの場所に筆記ができ,精度 が良い.しかし,ディスプレイを大型化する場合には高額になってしまうという問題点 がある.超音波+赤外線方式は,赤外線と超音波を放射するユニットが取りつけられた ペンと,それを感知する赤外線センサ・超音波センサを使用する.ペンから放射された 赤外線と超音波を,センサが受信して位置を計算する.書き込む対象に制約がないが, 他の方式と比べて精度が低い.アノト方式は,カメラが取り付けられたペンと専用の紙 (アノト用紙)を使用する.専用の紙をカメラで読み取ることで,座標を取得する.筆 記精度は高いが,専用の紙を使用しなければならないのが難点である.本研究では,ア ノト方式のデジタルペンの使用を想定している.紙自体が座標の情報を持っているため, 紙を動かしても座標の取得に影響がない点が,本研究に適しているからである.

次に, アノト方式デジタルペンについて詳しく述べる. ペン (図○) は, カメラ, イ メージプロセッサ,メモリ,通信ユニット,インクカードリッジ,筆圧センサ等から構 成されている.紙(図〇)は、特殊なドットパターンが印刷された専用のものを使用す る.ドットは約 0.3mm の間隔で直交する格子の上に,上下左右のいずれかにずれて配 置されている.ペン先に内蔵されたカメラは,筆記を行う際,ドットパターンを毎秒 75 回の速さで読み取る.カメラが読み取れる範囲は 6×6 ドット(1.8×1.8mm)であ り、この36ドットのパターンが固有のものとなっているため、座標を特定することが できる.また,すべての専用紙がそれぞれ固有のドットパターンを持っているため,用 紙の識別も可能である. 更に,筆圧や時刻と言った情報も記録されている. 読み取った 筆記データはネットワークを介して PC に送られるが,デジタルペン内蔵のメモリにあ る程度蓄積することも可能である.

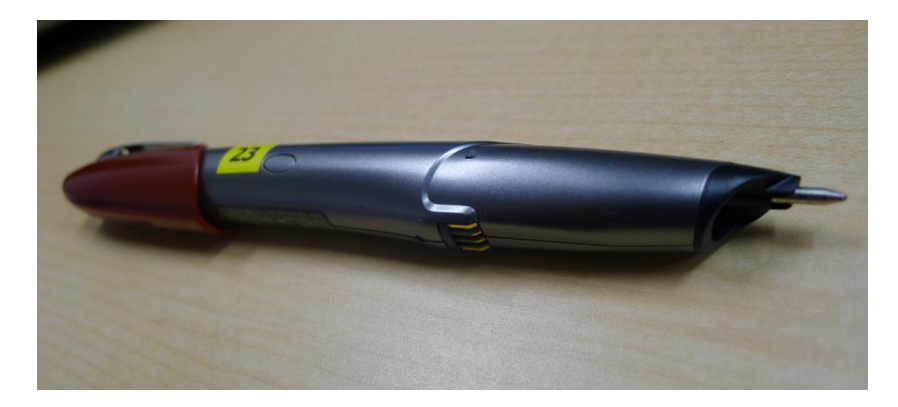

図 2.1:アノト方式デジタルペン

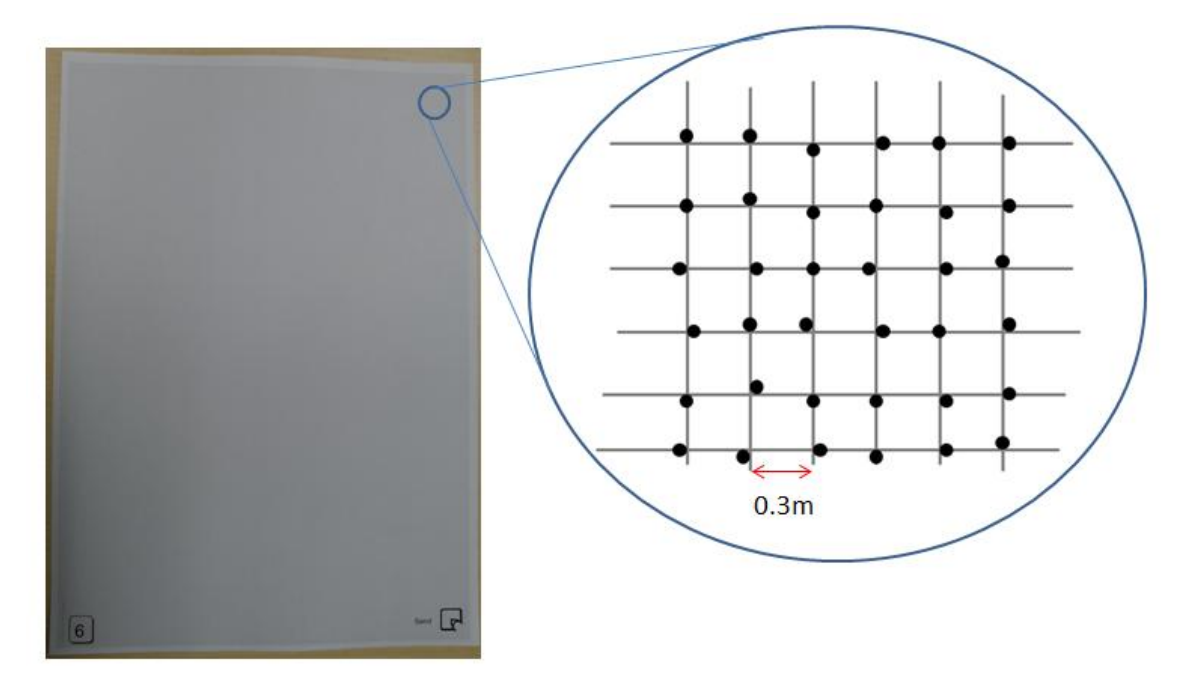

図 2.2:アノト用紙

## 第3章 手法

本章では,本稿で提案する手法について述べる.

#### 3.1 提案手法

本稿で提案する「デジタルペンを利用したモデリング手法」は、紙工作のような要領 で,紙に対してデジタルペンで筆記することによってモデリングを行うというものであ る.紙に対して閉曲線を記述すれば,コンピュータ上には同じような形をした閉曲面を 出力したり,紙の上の任意の二点を指定すれば,コンピュータ上ではその2点をつない だ立体モデルを出力したりというように,デジタルペンをカッターや接着剤に見立てた 操作を行うことによって,コンピュータ上に紙を模した平面または曲面のポリゴンモデ ルを出力する.面の形状は、現実世界の紙の挙動を模した物理演算を用いて推定する. コンピュータ上に出力する面は,紙のような,曲げに対しての抵抗がある材質を想定し ているため,平面上の2点をつなぐといった操作でも,立体的なモデルが生成されるよ うになっている.

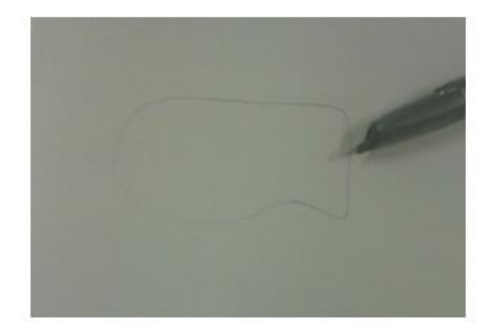

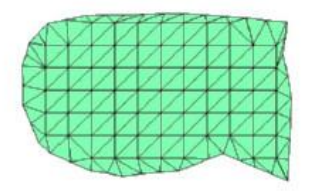

入力

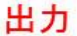

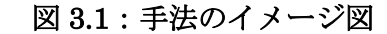

#### 3.2 手法の実行手順

本手法は

- 1) 平面ポリゴンモデルの制作
- 2) ポリゴンモデルの編集

という2つの工程によって、モデリングを行うことを考えている. 本項目では、それぞ れの工程について述べる.

#### 3.2.1 工程 1:平面ポリゴンモデルの制作

この工程で、デジタルペンで任意の閉曲線を紙に対して記述することによって、記述 した形状と同じ形状の平面ポリゴンモデルをコンピュータ上に制作する.コンピュータ 内では,筆記した曲線データとその内部にノード(頂点)を割り当て,それらを三角形 になるようにエッジ(辺)を接続することで,同じ形状のポリゴンモデルを制作してい る. さらに,ノードの位置に質点を,エッジの位置にばねを設定し,物理演算を行う ことによって、曲げた時の紙の挙動をある程度再現できるようにした. 質点-ばねモデ ルによる再現は,布のシミュレーションで一般的に使用されているものであり,今回は それを応用した.隣接するノードだけを接続するのでは紙らしい挙動にならなかったた め,ばねを追加することによって,紙らしい挙動に近づける.

#### 3.2.2 工程 2:ポリゴンモデルの編集

この工程で,デジタルペンを使用して,工程 1 で制作した平面ポリゴンモデルを編集 する.ここで言う「編集」とは,任意の二点を接続したり,指定した箇所を折り曲げた りといった加工を、平面ポリゴンモデルに対して行うことである.

我々は,特徴的な筆記データを識別し,機能を割り当てることで,マウスやキーボー

ドを使用せずに編集作業を行えると考えている.本稿ではこの「特徴的な筆記データ」 が現れる操作を行うことを「スキャン」と呼ぶ.

スキャンの例として、図 3.2 のように紙をまたぐ筆記挙げる.このような筆記で得ら れる座標データは,時間的には連続でありながら,紙をまたいだ所で座標が大きく変化 するという,特徴的なものになる.この変化を認識したときに,割り当てておいた機能 を作動させる.例えば2点をつなげるのであれば,座標が大きく変化する直前と,直後 の座標に近いノード同士を接続する. スキャンは、デジタルペンによる入力のパターン を増やすことができるだけでなく,機能の割り当てを適切に行うことで,紙の状態を認 識する直感的な入力手法になることが期待できる.

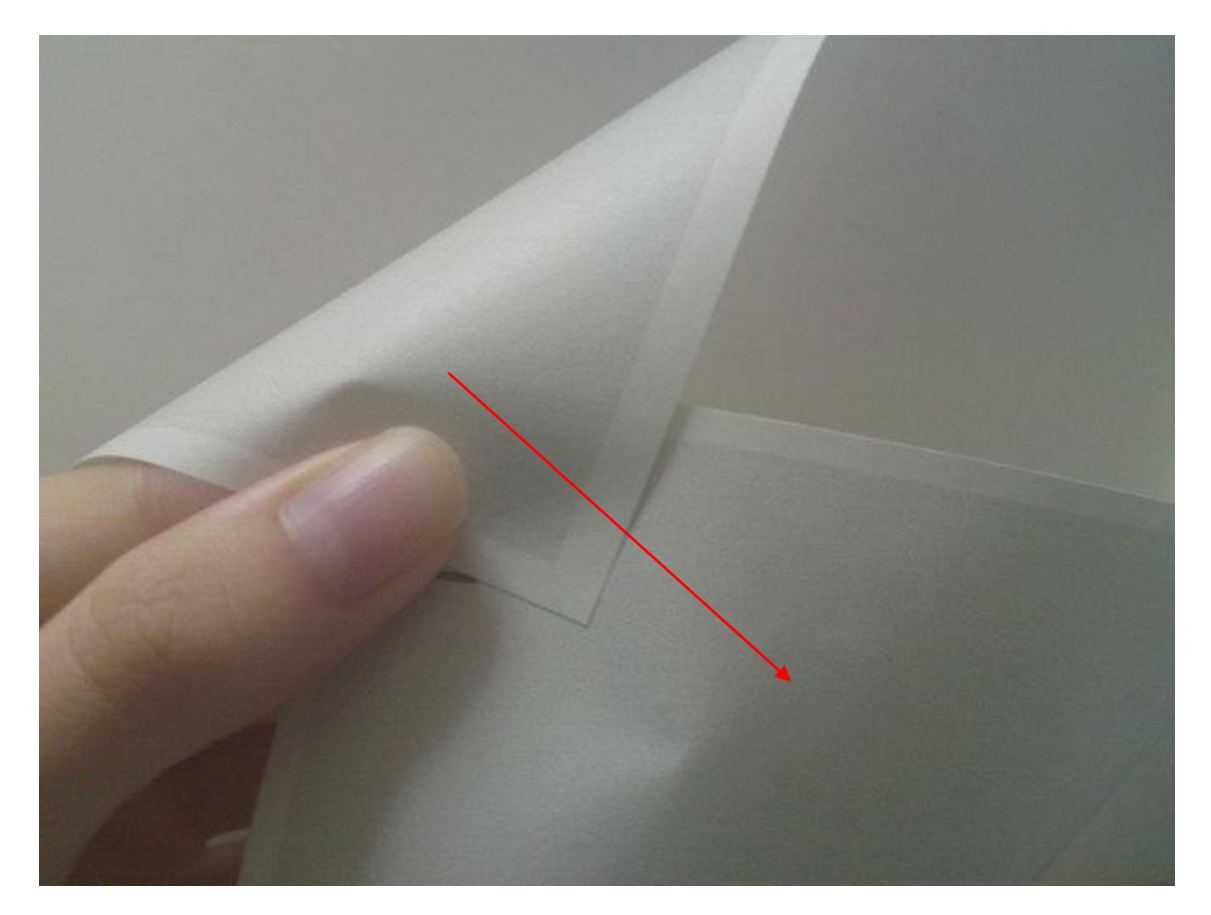

図 3.2:スキャンの例

#### 3.3 手法の特徴

この手法でユーザが行う操作は,自分の作りたい形状の図形を紙に対して記述したり, 接続したい2点を選択したりといったものである.紙に対してペンで記述するという作 業は単純で,モデリングの知識を必要としない上に,コンピュータに不慣れな人も含め た多くの人が馴染みのある容易な作業であると思われる.このことから,この手法では 幅広いユーザが,比較的容易にモデルを制作できると思われる.また,紙とペンを使用 する ことによる長所も存在する.ペンというデバイスは,マウスなどと比べるとより 正確に人間が操作することができるも.このことから,閉曲面の形状を指定する操作に おいて,ユーザはより正確に,不快感なくイメージした形状を表現できると考えられる. 特に、複雑な凹凸を持つような閉曲面の形状を入力する際に、デジタルペンはマウスよ りも容易に入力が行えるという利点がある。また、記述対象が紙であり、破棄·交換が 容易に可能であるため,実際に曲げる・折るといった試行錯誤が容易に行えると言った 長所もある.

反面この手法は,折り方(山折り,谷折り)や曲率の設定といった,複雑な立体形状 を制作したり,細かいディテールを表現したりといった操作は不得手だと考えられる. 一つの理由としては,入力デバイスをデジタルペンとしているため,あまり多くの種類 の入力パターンが用意できないことが挙げられる. 前述したスキャンによって、入力パ ターンはある程度増やすことができると考えているが、マウスやキーボードを使用する 手法と比較した場合に、この点は劣ると思われる。入力パターンの少なさは,マウスや キーボードを併用することで改善する.しかし,その場合は本来この手法で主張してい た「操作が単純で、幅広いユーザが使用できる」と言ったメリットを相殺してしまう可 能性がある。

# 第4章 実装

本章では、提案手法を検証するために制作したシステムについて述べる.

#### 4.1 概要

本項目では、実装したシステムの概要について述べる.

本研究では,立体的なモデルを制作できる実験的なシステムを制作した.これは、い くつかの限定された機能を実装し、マウスによる操作で実行できるようにしたものであ る。図 4.1 は、作成したシステムである。左側の入力画面に対して入力を行い、右側に その結果となるポリゴンモデルが出力されるようになっている。本システムの結果から、 提案した手法の実現性を検証するとともに、本システムの有用性を高めるために必要な 機能についての検討を行う。

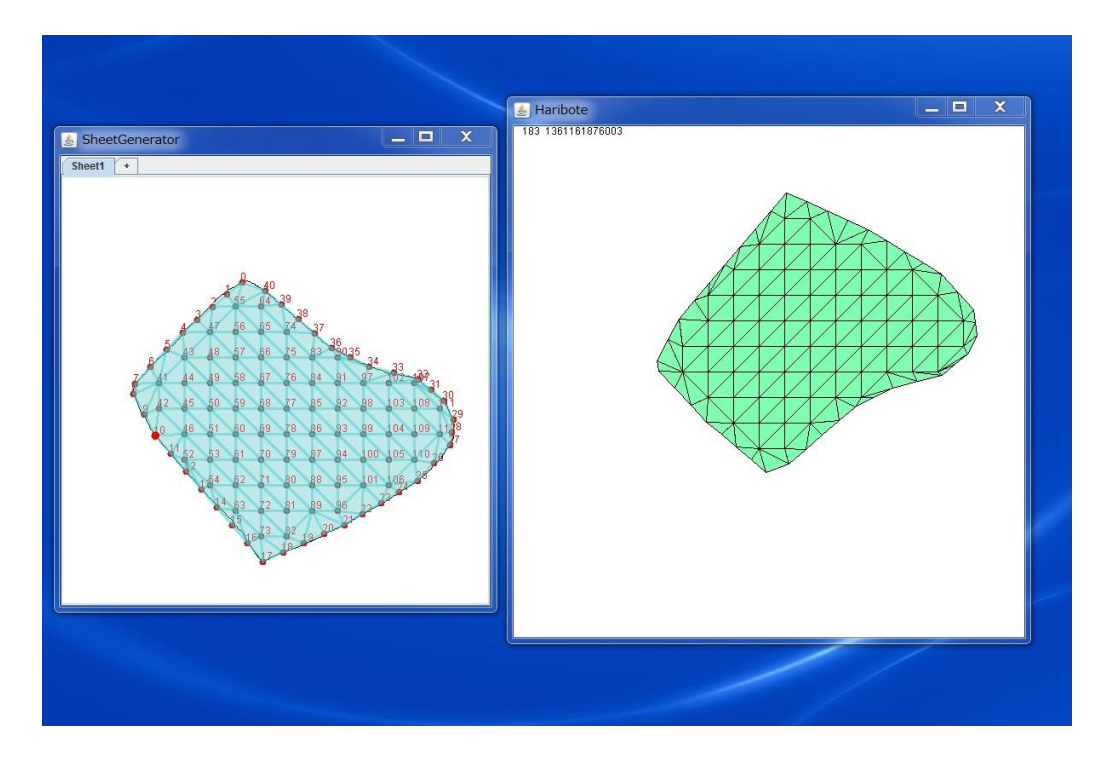

#### 図 4.1:作成したシステム

#### 4.2 システムの要件

本システムでは,以下の操作を実行することができる.

- 1) 輪郭形状を入力することによって,それに近い形状の平面ポリゴンモデルをコンピ ュータ上に出力する.
- 2) ポリゴンモデルの任意の 2 点を選択することによって,選択した 2 点を接続した場 合の形状を物理演算によって推定し、出力する.

#### 4.3 システムの処理

本項目では,システムの行う処理について,順を追って述べる.

# 4.3.1 輪郭形状の入力

入力画面上でマウスドラッグすることで、線を描くことができる。マウスボタンを離 すまでの、マウスカーソルの軌跡から、閉曲線を作成する。その際に、ドラッグの始点 の座標をドラッグ終了後に追加することで、必ず閉曲線になるようにする。

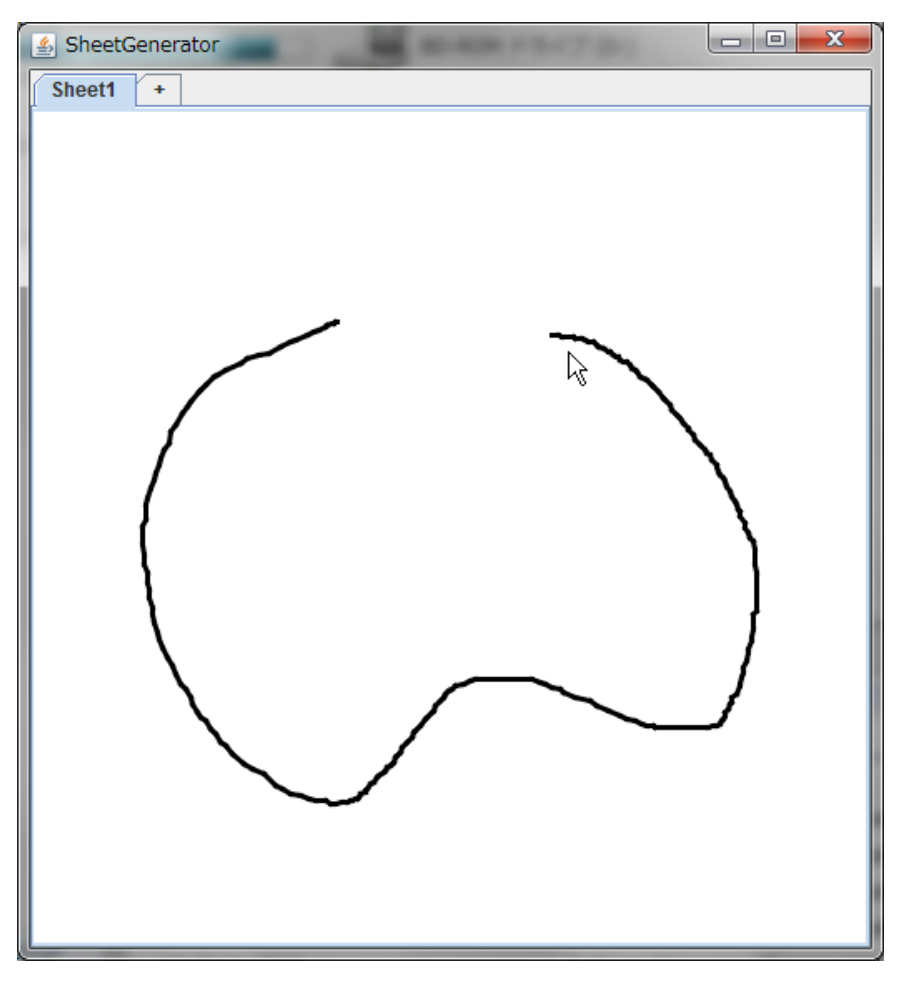

図 4.3.1:ドラッグ中のシステム

4.3.2 輪郭形状の特徴点の計算

4.3.1 で入力された閉曲線から、外周点を求める。外周点はなるべく少ない点数で、 かつ閉曲線の特徴を含める必要があるため、Ramer の方法[8]を用いて求めた。Ramer の方法によって求めた点を、ここでは特徴点と表記する。

Ramer の方法について、以下の文章と図 4.3.2 によって示す

- ① 筆跡の始点と終点を特徴点として抽出する。
- ② 始点と終点を結んだ線分を考える。この線分と筆跡を垂線で結んだとき、垂線が 最も長くなる筆跡上の点を求め、これを新たな特徴点とする。

③ 新たな特徴点と、隣接する特徴点とで、②の作業を行う。垂線の長さがしきい値

を下回るまで、これを繰り返す。なお、今回しきい値は 5(pixel)に設定した。

しかし、Ramer の方法で求めた点のみでは数が不十分で、距離が離れすぎてしまう 場合がある。そこで、しきい値よりも特徴点の間隔が長い場合は、しきい値を超えない 距離で特徴点間を等分割し、その際の分割点を外周点と加える。なお、この処理におけ るしきい値は 30(pixel)に設定した。

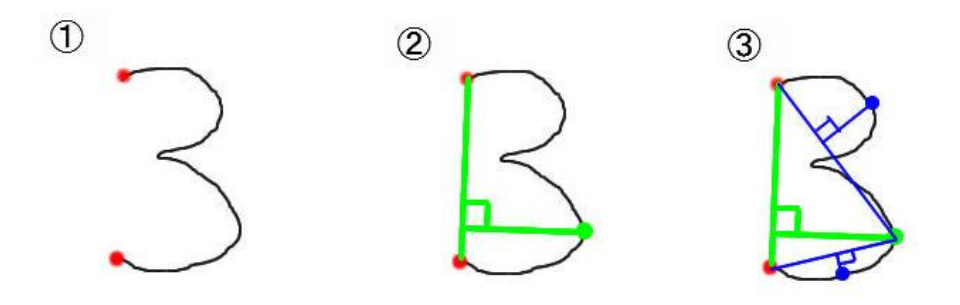

図 4.3.2:Ramer の方法

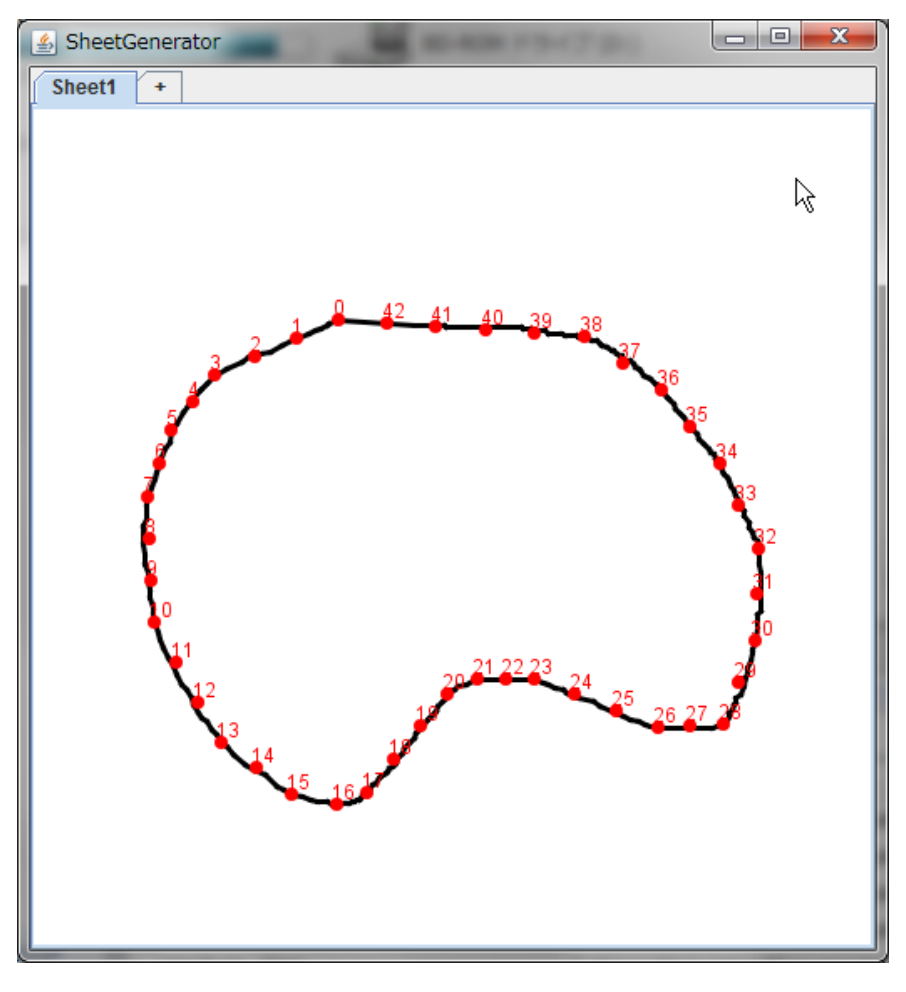

図 4.3.3:外周点の計算結果

#### 4.3.3 内部点の計算

閉曲線の内部に点を設定していく。まず、筆記のバウンディングボックスを求める。 その範囲内で 30(pixel)ずつ x,y の値を増やしていき、各点ごとに閉曲線の内部かどうか を判定する。

ここでは、輪郭形状に干渉しないような、非常に遠い点と、候補点を結ぶ線分を考え、 その線分と閉曲線が何回交差したかをカウントすることによって、内部かどうかを判定 した。図のように、交差回数が奇数であれば候補点は内部、偶数なら外部と判定する。 さらに、候補点が閉曲線から一定以上の距離離れているかどうかを調べ、sqrt(30)よ

りも遠ければ、内部点として登録する。なお、閉曲線と候補点の距離は、候補点と、そ れに最も近い外部点との距離を用いた。

内部点を設定した結果が図 4.3.4 である。

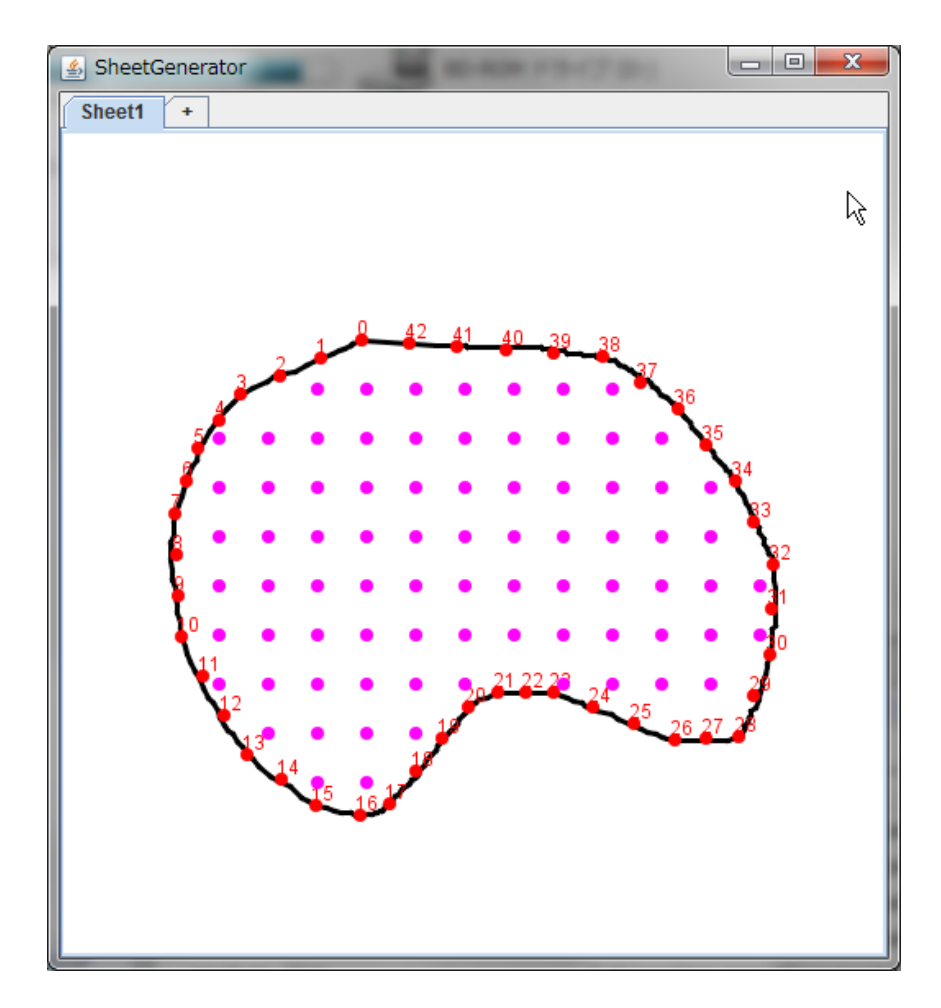

図 4.3.4:内部点の計算結果

#### 4.3.4 ポリゴンモデル化

ここまでに求めた点をノードとして、三角形になるようにノード間にエッジを張るこ とで、ポリゴンモデルを作成する。接続に関しては、次のような手順を踏んで行った。 まず、隣り合った外周点同士を接続した後に、内部点同士を接続する。まず、任意の

二つの内部点について、距離がしきい値 30\*sqrt(2.0)よりも小さければ接続を行う。こ れにより、内部点間を平行・垂直なエッジで結ぶ。次に、距離がしきい値 30\*sqrt(2.0) である場合に接続を行う。これにより、内部点間を斜めに結ぶ。ただし、既にエッジが 張られている部分に対して、交差するようにエッジを張らないように処理を行う。

次は、外周点と内部点の接続を行う。二つの点について、距離がしきい値 30\*sqrt(2.0) であり、かつ、既存のエッジと交差しなかった場合に、二点間にエッジを張る。

最後に、外周点同士の距離が、しきい値 30\*2.0 よりも小さかった場合に、エッジを 張る。これは、細い突起など、内部点が設定されず、外周点のみで構成されている部分 にもエッジを張り、三角形を構成するためである。ただし、閉曲線の外側でエッジを張 らないようにするために、前述の内部判定方式を採用した。

エッジを追加した後に、ポリゴンとなる三角形を抽出する。すべてのエッジについて、 端点となる二点のノードに着目する。一方のノードに接続されているエッジ全体と、も う一方のノードに接続されているエッジ全体について、最初に着目したノードで無い方 の端点を調べる。反対側の端点が接続していれば、その点を含めた3つの端点を頂点と した三角形を生成する。これを再帰的に適用していく。

最終的に、生成したポリゴンモデルを、図 4.3.5 のように出力画面上に表示する。出 力画面上でマウスドラッグすることによって、図 4.3.6 のように視点を変更することが できる。

22

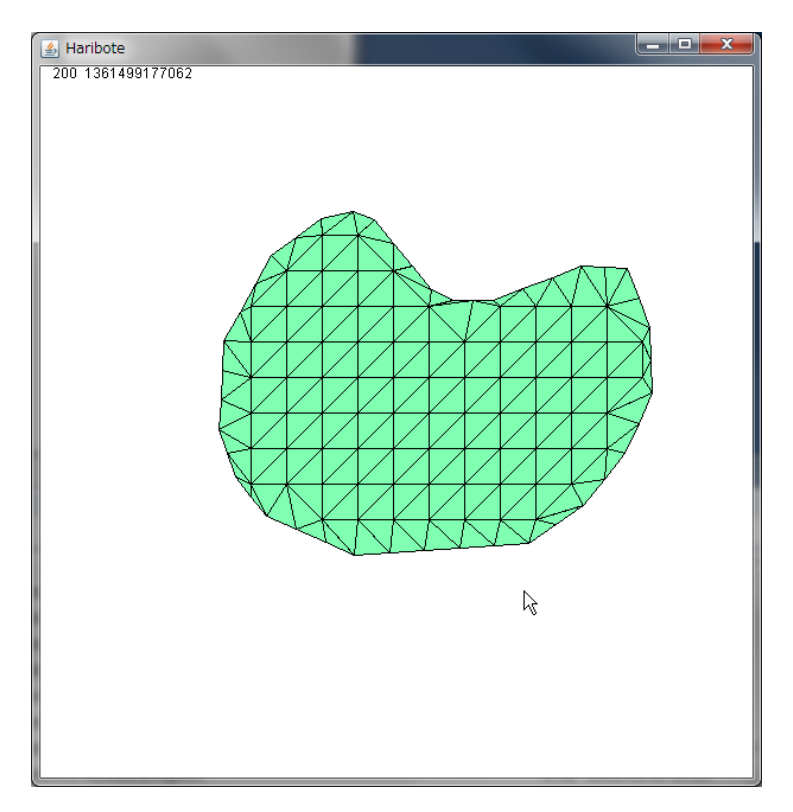

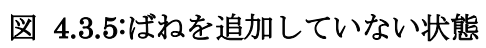

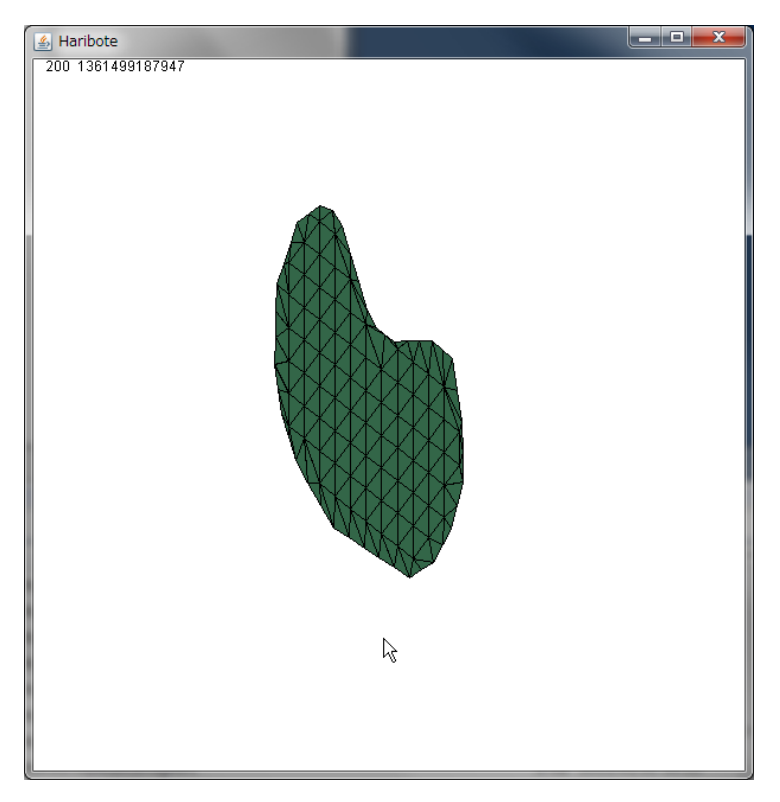

図 4.3.6:視点の変更を行った状態

#### 4.3.5 物理モデル化

生成した平面モデルを、質点とばねによるモデルへと変換する。ノードの位置に質点 に、エッジの位置にばねに置き換える。その際、ばねの自然長はエッジの長さである。 さらに、紙の性質を表現するためにばねを追加する。これを追加しないと、紙の「ハリ」 を再現することができず、図 4.3.7 のようにポリゴンモデルの三角形同士が折れて重な ってしまう。そこで、全てのノード間について、距離が 30\*3.3 より大きく、30\*3.7 よ り小さい距離のノード同士を、ばねで接続した。

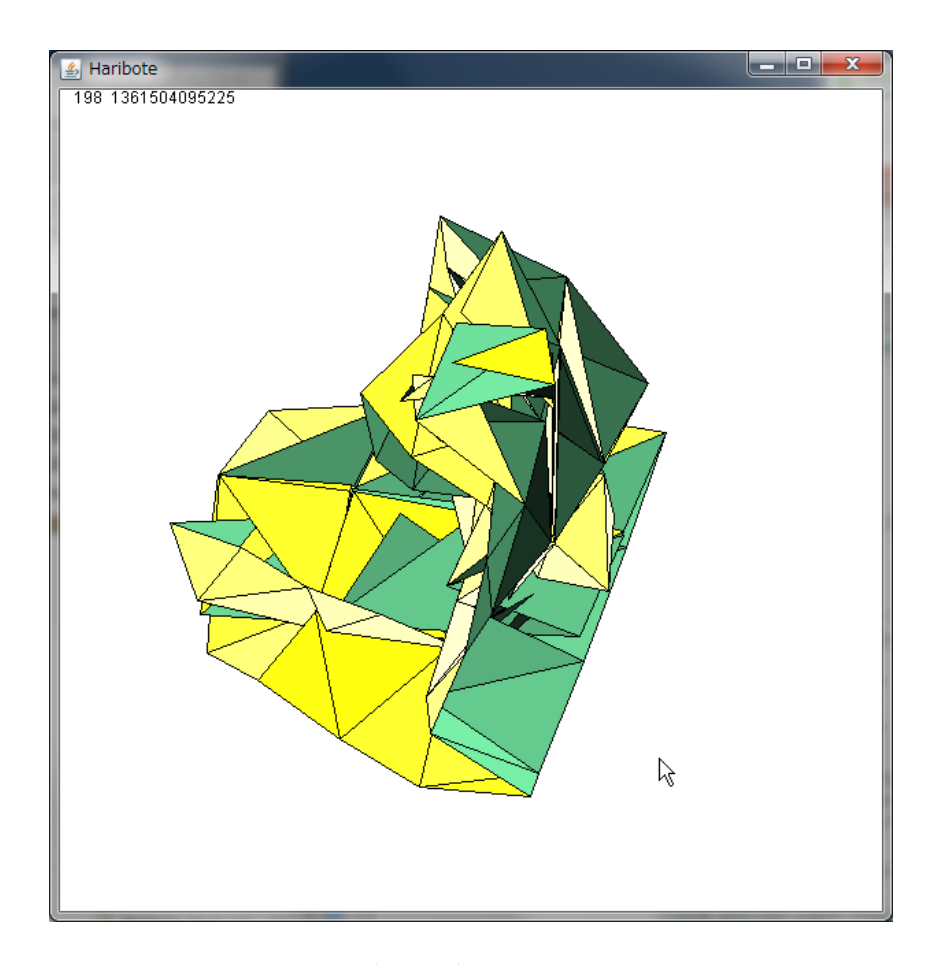

図 4.3.7:ばねを追加していない状態

## 4.3.6 任意の二点間の接続

図 4.3.8 のように、平面モデル上の二箇所の点をクリックして指定することで、二点 を接続することができる。入力画面上では、クリックした点は黄色に、マウスカーソル に最も近い点は大きく表示されるようになっている。二点を接続した物理モデルを計算 することによって、図 4.3.9 のように、出力画面上に、二点を接続した状態のポリゴン モデルを出力する。図 4.3.10 のように、さらに二点を指定すると、図 4.3.11 のように、 その二点も接続したポリゴンモデルに再構成される。平面モデル上で指定した「接続点」 を再度クリックすることで、接続を解除することができる。その際、図 4.3.12 のよう に、出力画面上のポリゴンモデルも、接続が外れた状態に再構成される。

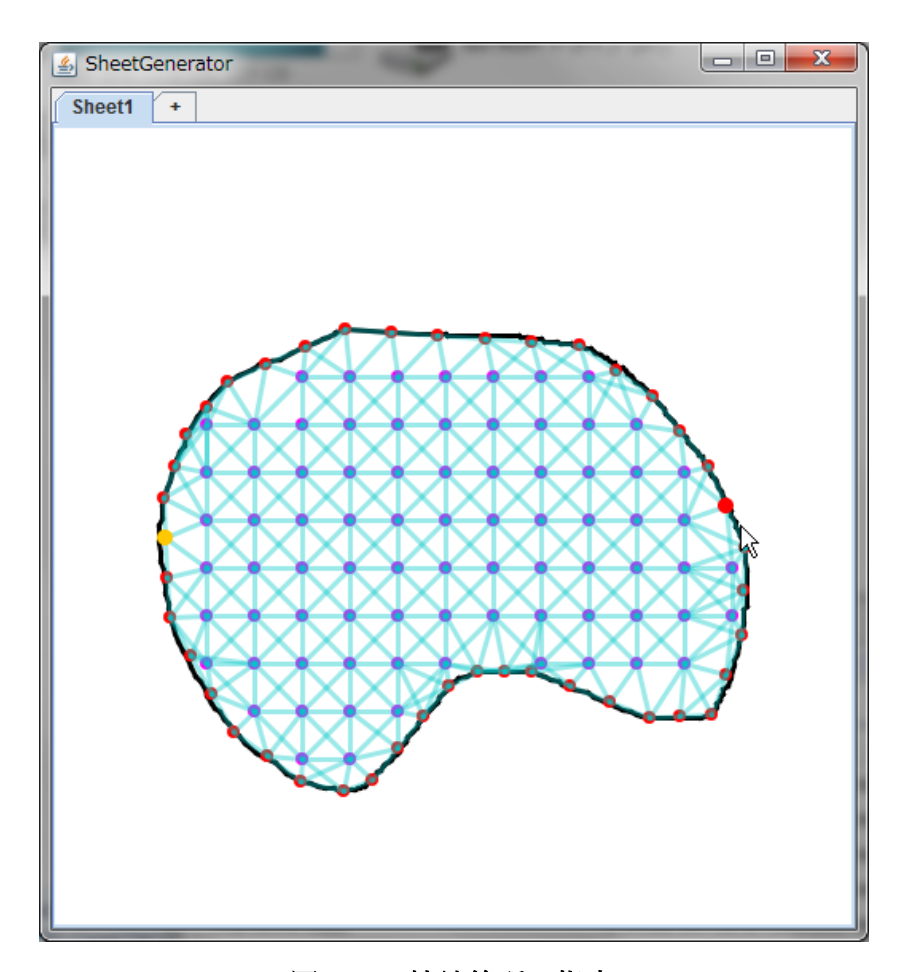

図 4.3.8:接続箇所の指定

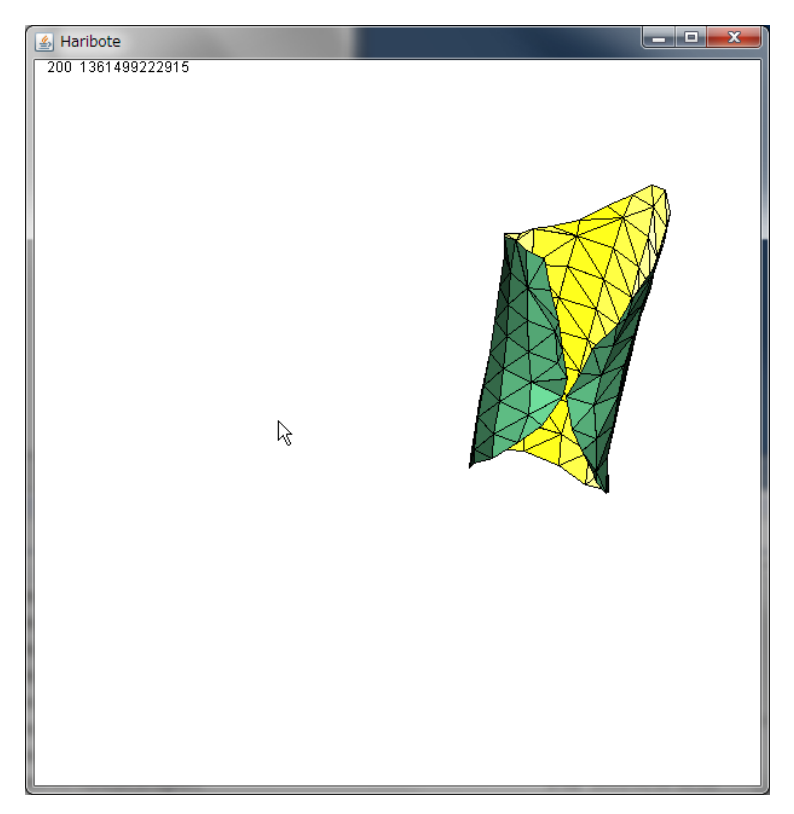

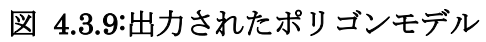

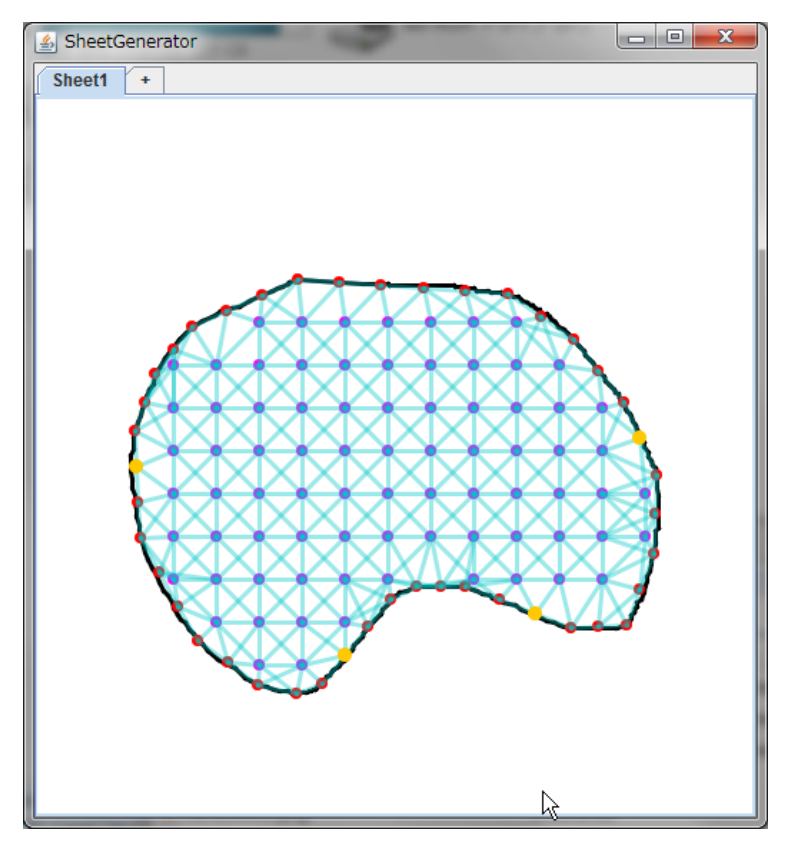

図 4.3.10:さらに二点を指定した状態

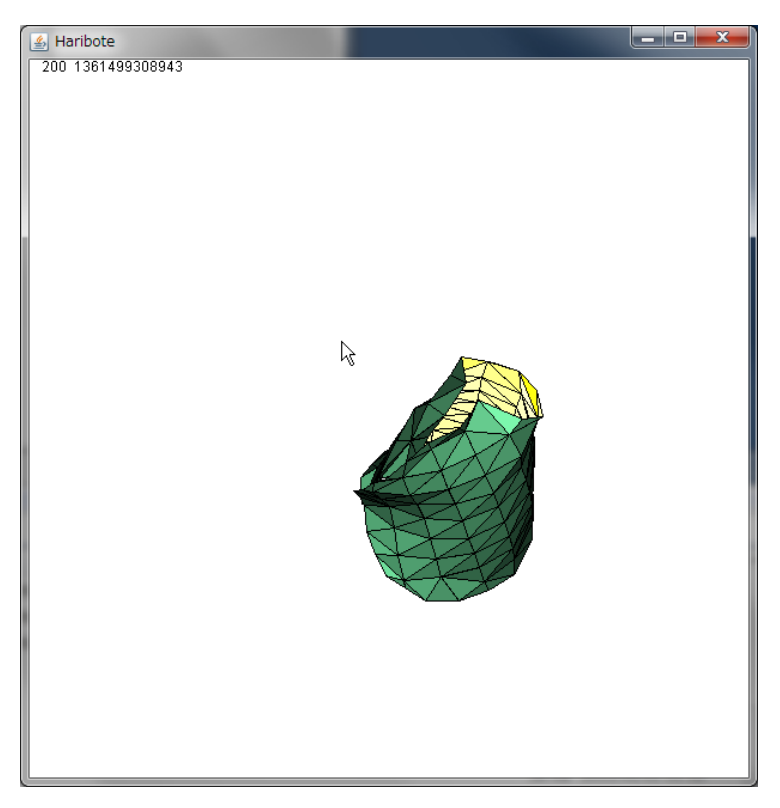

## 図 4.3.11:生成されたポリゴンモデル(2)

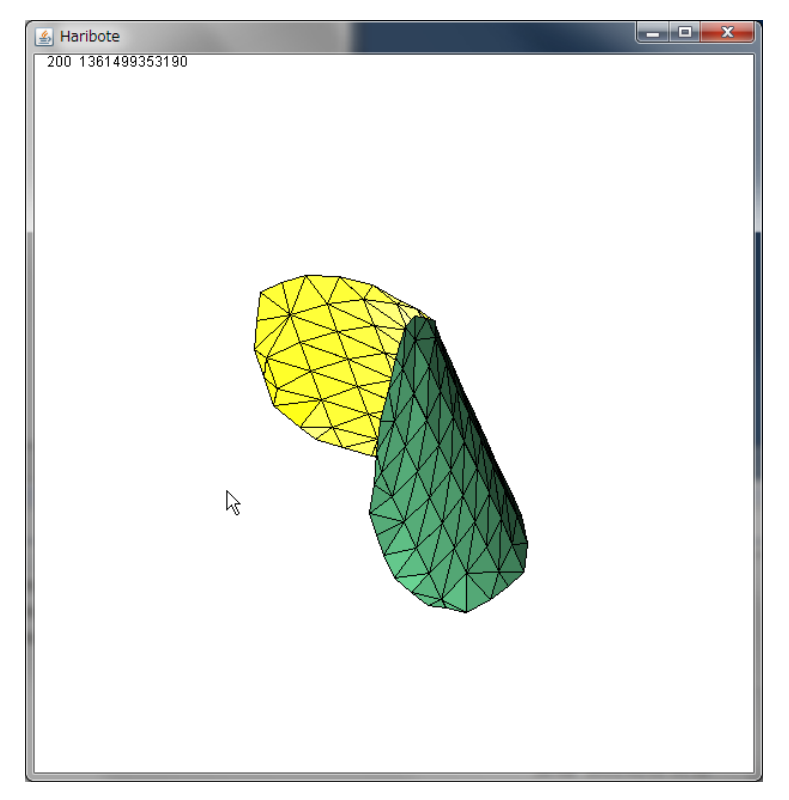

図 4.3.11:接続を解除した時のポリゴンモデル

#### 4.4 結果と考察

今回実装したシステムによって、入力された閉曲線から、同じ形状をしたポリゴンモ デルを生成することができた。また、ポリゴンモデルを質点とばねによるモデルに置き 換え、計算することによって、任意の二点を接続したポリゴンモデルを生成する際に、 形状を推定し、さらに紙の「ハリ」を再現することができた。

入力に対する結果は、逐次出力画面に表示され、今回実装した編集機能(二点間の接 続)に、接続を解除する機能を付けたことにより、試行錯誤が行いやすい、インタラク ティブな編集環境を実現できた。

一方で、本システムで自由度の高いモデリングを行うためには、さらに機能を追加す る必要があることも確認できた。追加する機能の例としては、以下のようなものが考え られる。

- ・二点間に限定しない接続を行う。
- ・点ではなく、面での接続を行う。
- ・閉曲線上に「折り目」を制作し、それにしたがってモデルを折り曲げる。
- ・複数のモデルを同時に制作・編集し、それらを組み合わせる。

## 第5章 まとめ

#### 5.1 結論

本研究では、デジタルペンを利用したモデリングの手法を提案した。手法を実現する システムとして、質点とばねによる物理モデルを計算することによって、紙の形状を3 次元的に表示するソフトウェアを作成し、紙によるモデリングの可能性を確認すること ができた。また、インタラクティブな編集操作が必要であることを確認した。

### 5.2 今後の展望

今後の展望としてはデジタルペンを使用するシステムを実装することが挙げられる。 その際に、本稿にて提案した「スキャン」についての検証も行う必要がある。

また、より幅広い形状を表現するためには、編集機能を追加する必要がある。操作の 種類が増えることによって、マウスやキーボードとの併用を考慮することも考えられる。 しかし、その場合には本手法の長所が損なわれることにもつながるので、適切なバラン スを調査する必要がある。

# 謝辞

本研究を進めるにあたり、ご指導を頂いた卒業論文指導教員の三浦元喜准教授に心から お礼申し上げます。

参考資料

[1]三谷純 他「Computer Graphics Gems JP 2012 -コンピュータグラフィックス技術 の最前線-」 ボーンデジタル

[2] Blender http://blender.jp/

[3]三谷純「 2 次元バーコードを用いた折紙の構造認識とモデル化」 IPSJ Interaction 2006

[4] 田中建伍 川上武志 竹島哲 笹倉万里子「マルチタッチ操作による折り紙体験シ

ステム」 IPSJ Interaction 2012

[5] Igarashi, Satoshi Matsuoka, Hidehiko Tanaka 「Teddy: A Sketching Interface for

3D Freeform Design Takeo」 ACM SIGGRAPH 99

[6] 脇田玲, 上野道彦, 中野亜希人「pSurface: 自由曲面モデリングとアニメーション

のための布製入出力デバイス」 IPSJ Interaction 2011

[7] 3D スキャナ

http://ja.wikipedia.org/wiki/%E6%B8%AC%E5%9F%9F%E3%82%BB%E3%83%B 3%E3%82%B5

[8] Bilan Zhu,Masaki Nakagawa 「A MRF Model with Parameter Optimization by CRF for On-line Recognition of Handwritten Japanese Characters」 DRR 2011